## **CRONOGRAMA DE MATRÍCULA 2022.2**

#### **Minicurso: CSO 1011 – Tópicos Especiais em Sociologia I - GLOBALIZAÇÃO AGROALIMENTAR: TRABALHO E CRISE ECOLÓGICA**

# **Período das aulas : 21 a 25 DE novembro DE 2022**

Formulário de Matrícula (alunos de outro PPG e alunos Especiais) Programa do Minicurso

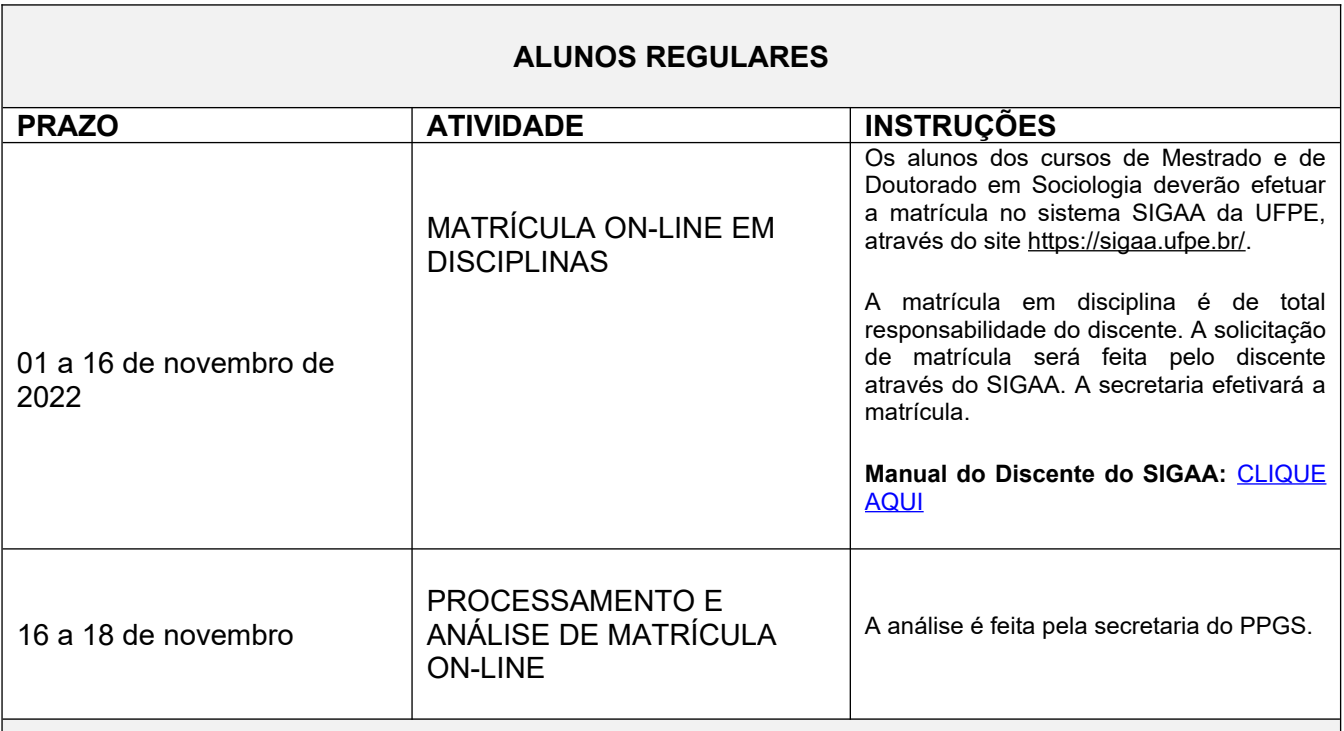

# **ALUNOS DE OUTRO PPG E DA GRADUAÇÃO**

Alunos de outros programas pertencentes à UFPE podem solicitar matrícula nas disciplinas oferecidas, diretamente no SIGAA no período de matrícula on-line. No entanto, deverão preencher a **Ficha de Matrícula 2022.2** e enviar ao PPGS por e-mail ([secretaria.ppgs@ufpe.br\)](mailto:secretaria.ppgs@ufpe.br).

A secretaria e a Coordenação do PPGS analisarão o pedido de matrícula, podendo esta ser autorizada ou não. Para dúvidas e/ou esclarecimentos, procurar a secretaria através de e-mail [\(secretaria.ppgs@ufpe.br\)](mailto:ppgs.ufpe@gmail.com).

## **ALUNOS ESPECIAIS**

Alunos especiais são aqueles que não possuem vínculo com o PPGS ou com outros Programas de Pós-Graduação da UFPE.

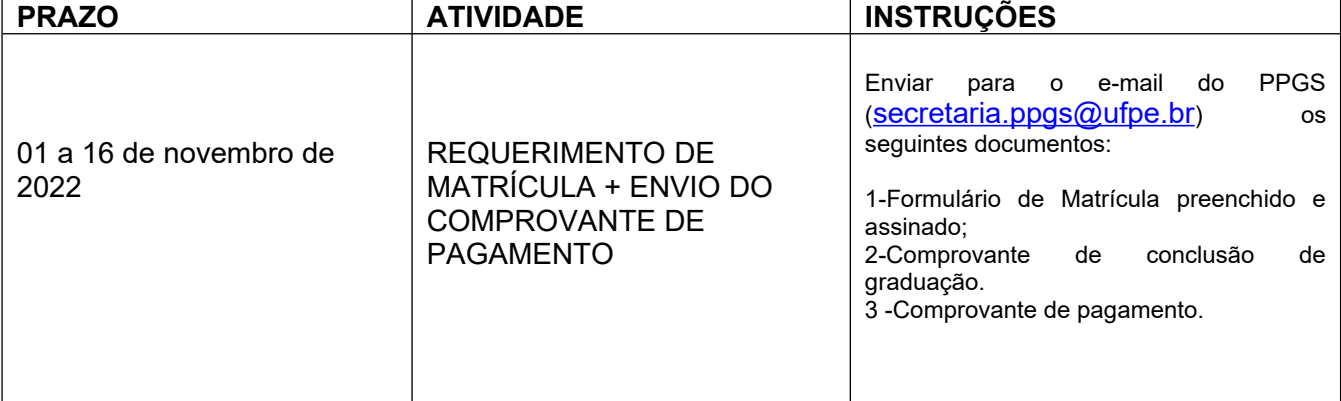

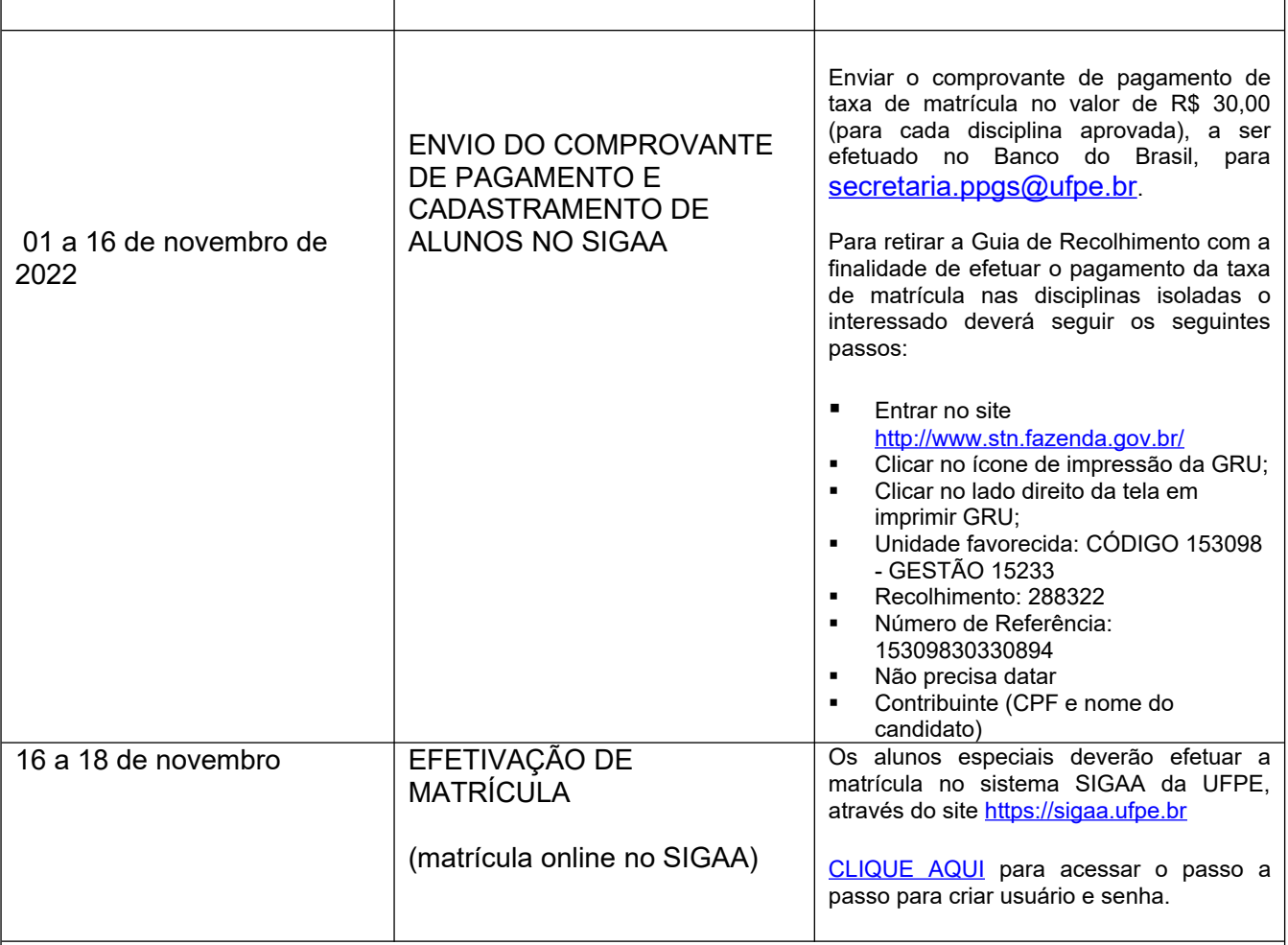

**ISENÇÃO DA TAXA** (deverá ser enviado no ato da inscrição):

Conforme Resolução nº 03/2016 publicada no Boletim Oficial da UFPE nº 87 de 22/03/2016, Art. 5º: a cobrança da taxa prevista no inciso VII do art. 2º será dispensada para: a) Aluno carente, com situação comprovada pela Pró-Reitoria de Assuntos Estudantis (caso seja bolsista); b) Participante do Programa de Estudante Convênio de Graduação; c) Participante do Programa de Estudante Convênio de Pós-Graduação e d) Servidores ativos e inativos da UFPE (técnico-administrativos e docentes) e professor substituto.

Para atendimento do item A, o aluno deverá dirigir-se ao Núcleo de Atenção à Saúde do Estudante (NASE) e solicitar declaração de bolsista PROAES e apresentar no ato da inscrição.

Caso o/a candidato/a não possua bolsa PROAES, deverá apresentar o **requerimento de solicitação de isenção** da taxa de inscrição preenchido e assinado, anexando a este requerimento cópia legível do **cartão e extrato CNIS**, disponível no link: *<https://cnisnet.inss.gov.br/>*.

# **ACESSO AO SISTEMA:**

- Para acessar o **SIGAA**, acesse o link<https://sigaa.ufpe.br/sigaa/public> e clique no botão de **Login.**
- Na tela de Login do SIGAA, clique no ícone de "**Cadastre-se" (Aluno),** e o sistema irá direcionar o usuário para a tela de cadastro.
- Na tela de cadastro, deverá ser preenchido, obrigatoriamente, todos os campos marcados com um asterisco azul.
- No campo "*Login*" você deve criar um nome de usuário que lhe identifique ao utilizar o sistema.
- Esse Login é único e, caso já tenha alguém utilizando, o sistema irá informar para que você crie outro.